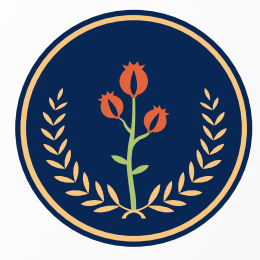

Fundación Universitaria de Ciencias de la Salud **FUCS** 

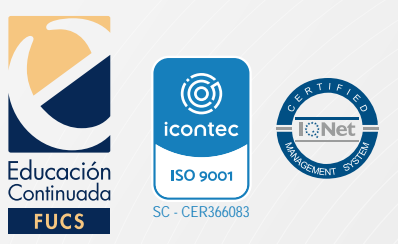

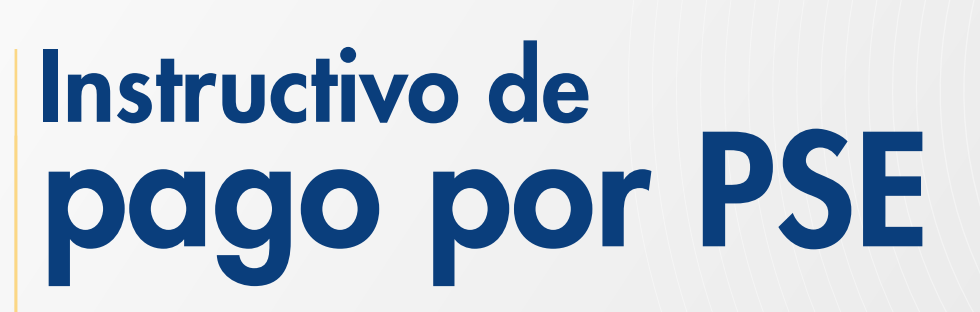

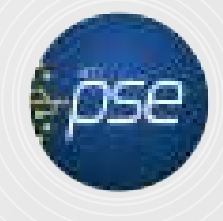

1 2 3 4 5

**Ingresar al link www.fucsalud.edu.co** 

Señalar con el cursor del mouse *"oferta académica"*, se abrirá un menú desplegable en el cual debe dar clic en *"premédico"*

 $\bullet\bullet\bullet$ OAA<sup>W</sup> servicios PORSD PREGUNTAS ¿? | Select Language  $\alpha$  $|$  #SOY  $\star$ Quiero ser FUCS Inscripciones Fundación Universitaria<br>de Ciencias de la Salud<br>FUCS La FUCS <sup>-</sup> Oferta académica ) - Admisiones Investigación Proyección Social Vida Universitaria - $\overline{\Theta}$  **Facultad de Enfermería** á Facultad de Tecnologías en Salud <sup>5</sup> Facultad de Ciencias Administrativas en Salud  $En$ · Técnico Profesional en Procesos Administrativos en merio · Tecnología en Citohistología  $\cdot$  Esp cialización en Cuidado de Enfermeria en · Tecnología en Atención Prehospitalaria · Tecnologia en Gestión de Información en Salud · Especialización en Enfermería en Cuidado Critico<br>del Adulto · Tecnología en Radiología e Imágenes Diagnósticas + Administración de Servicios de Salud - Especialización en Gerencia de Organizaciones de<br>Salud - Especialización en Enfermería Nefrolágica del<br>- Especialización en Enfermería Nefrolágica del Y Facultad de Ciencias Sociales y Educación . Psicología - Especialización en Gerencia de Mercadeo de<br>Servicios de Salud - Virtual lización en Enfermería Oncológica  $\bullet$  Espec · Especialización en Psicoancología · Especialvación en Perfusión y Circulación · Especialización en Gerencia de la Salud - Virtual · Especialización en Docencia Universitaria - Especialización en Gerencia de la Calidad y Gestión<br>Cinica - Virtual - Maestría en Educación y Desarrollo Social **B** Facultad de Medicina > Facultad de Instrumentación Quirúrgica · Medicina · Instrumentación Quirúrgica Inscripcio · Nutrición y Dietético \* Facultad de Ciencias del Movimiento - Noticion y Dieterica<br>
- Especialización en Epidemología Clínica<br>
- Especializaciones Médico<br>
- programas) A partir del · Físioterapia médico quir · Especializaciones Médico<br>programas) Educación Continuada · Maestria en Epidemialogia Clínica  $\left(\textcolor{blue}{\bullet}\textcolor{blue}{\mathsf{Prem\'edico}}\right)$ · Maestria en Formacologia Clínica Cursos · Maestría en Bioingeniería y Nanotecnología.<br>Convenio U. Central - FUCS - Diplomados ∢ · Seminarios · Avales y canvenios Commodou  $rac{\text{Chot}}{\text{en lines}}$   $\bigcirc$ 

## **·** Dar click en Inscripción en línea

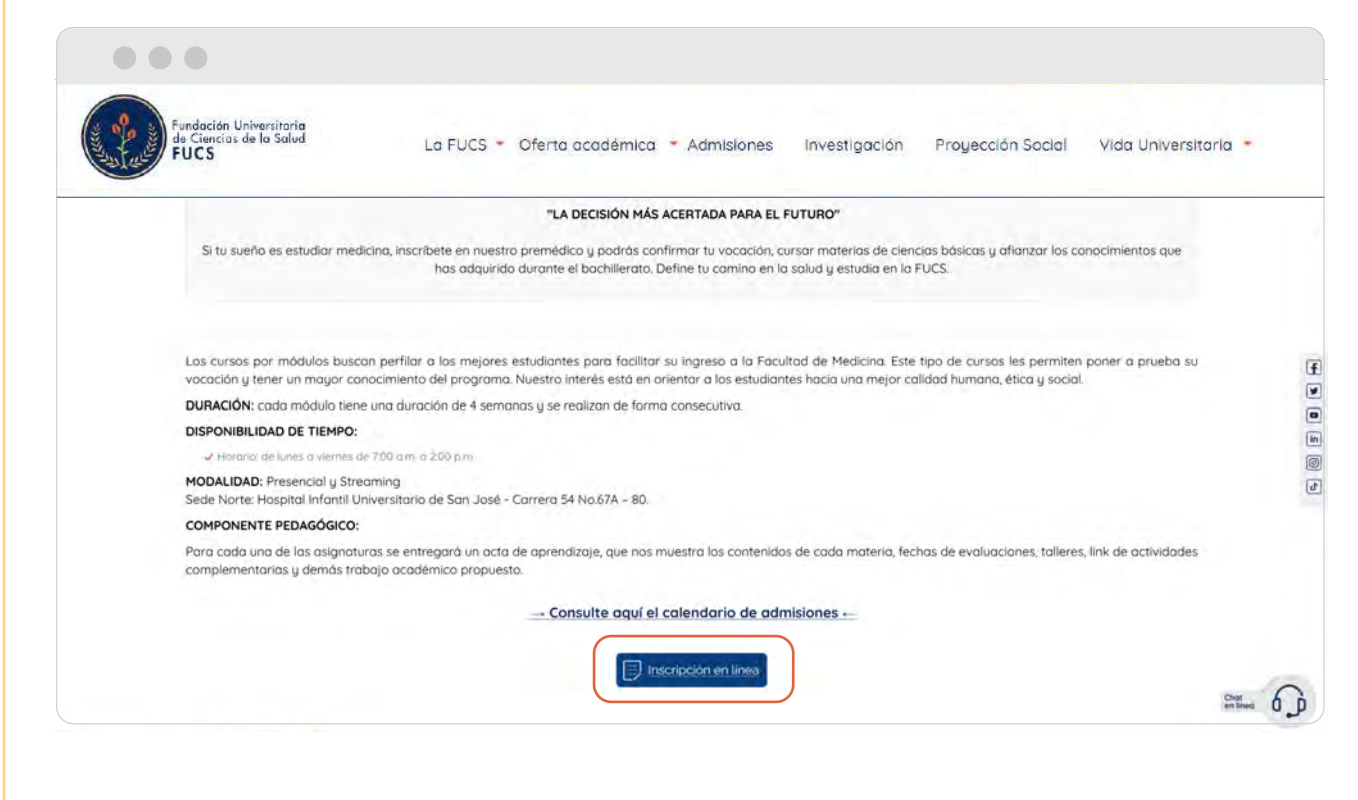

Se debe seleccionar: Aceptar los términos del contrato, escoger Tipo de ۰ documento, digitar Número de documento y CONTINUAR.

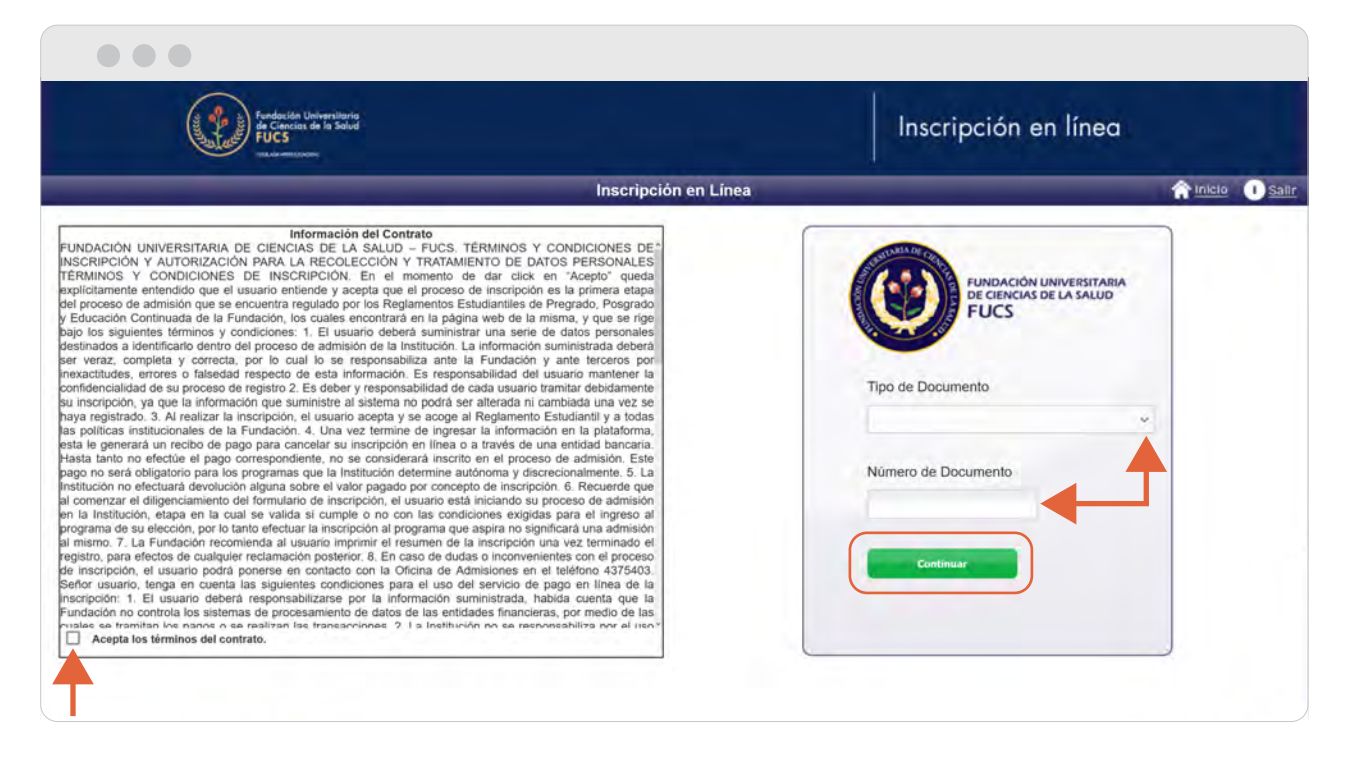

Diligenciar todos los campos solicitados, en la parte final dar clic en REGISTRAR

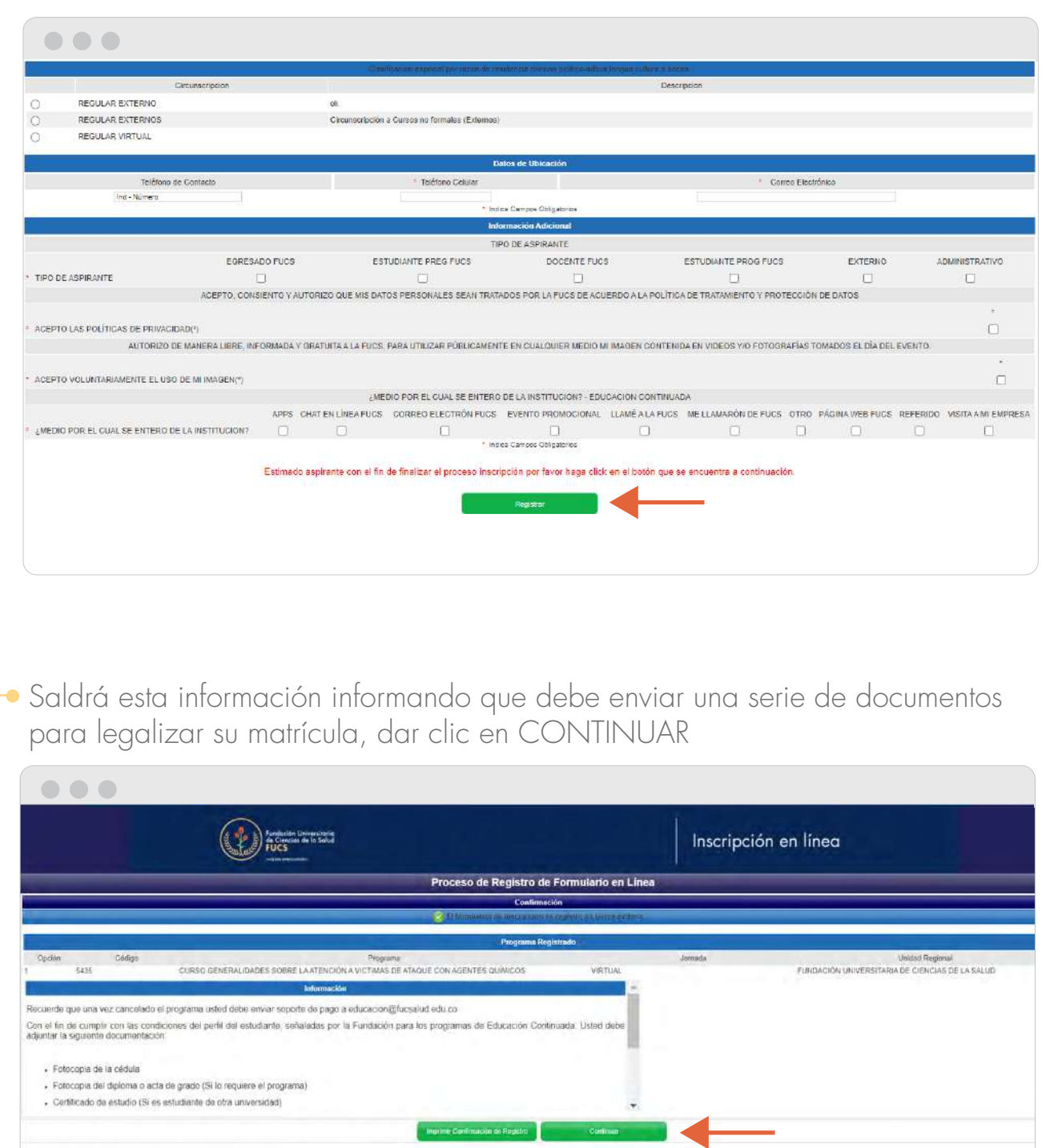

Saldrá su información resumida junto con el programa que se inscribió, dar clic en la parte izquierda seleccionando el programa, se habilitara un botón en la parte inferior que dice PAGAR.

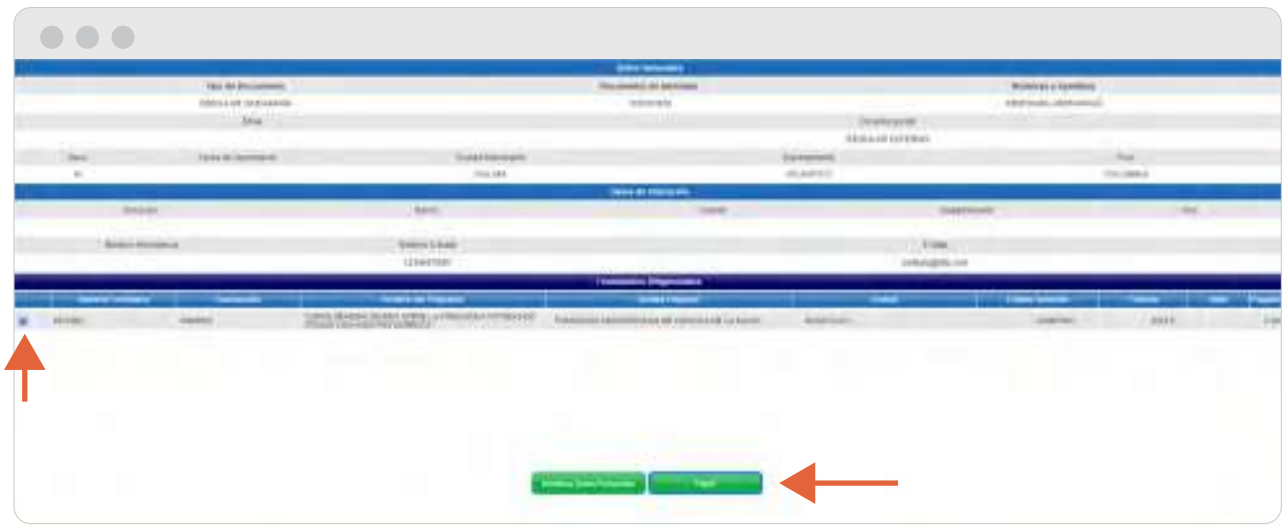

Al haber dado clic en el botón pagar se habilitará un recuadro donde salen dos imágenes: \* botón PSE ó \* Foto impresora (para imprimir el recibo de pago). Dar clic en el BOTON PSE y se abrirá una ventana a mano izquierda, al final encontrará nuevamente el botón PSE dar clic.

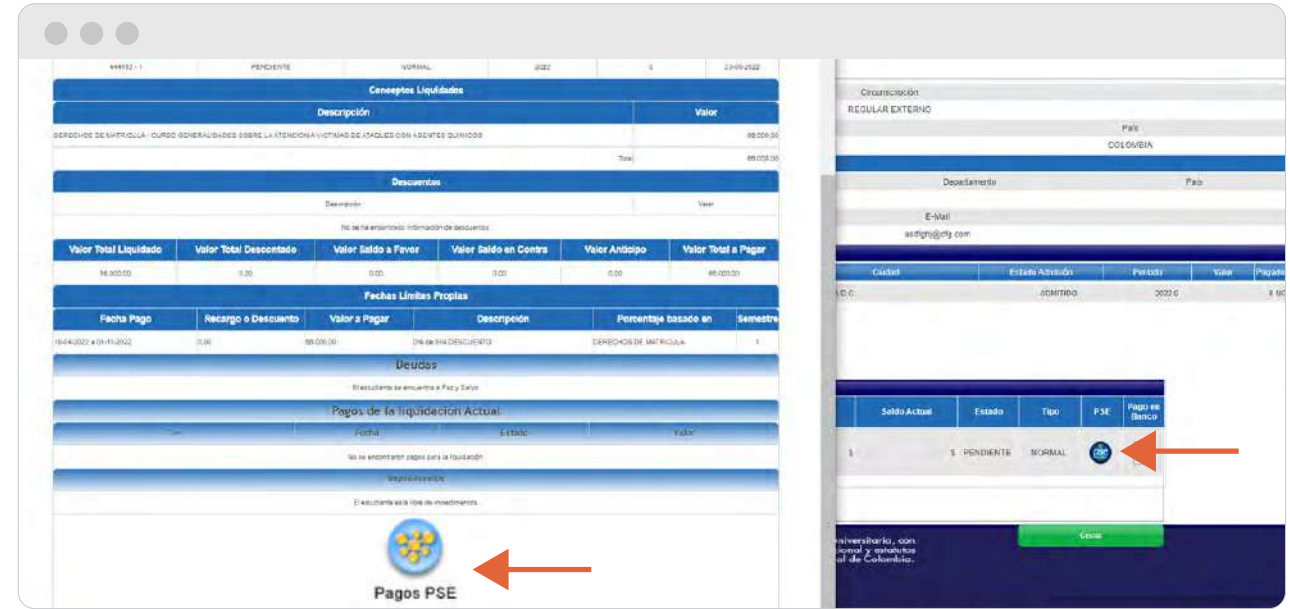

Saldrá una ventana donde aparece el correo que ingreso anteriormente (verifique que sea correcto), dar click en el botón REGISTRAR

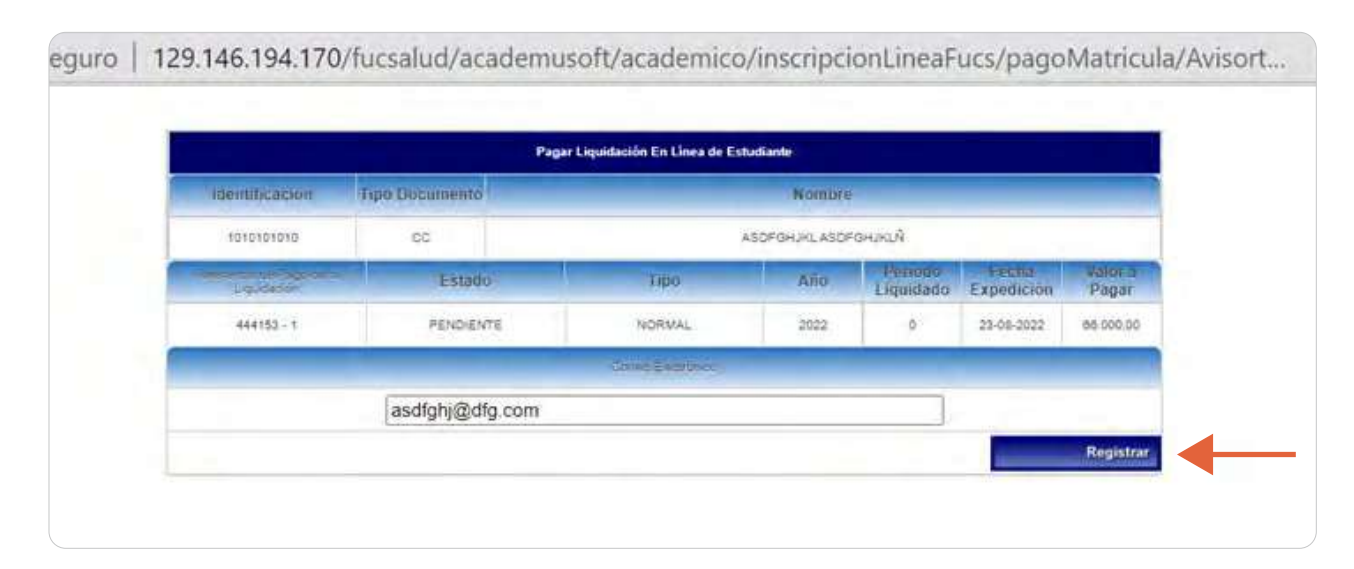

Después de dar clic en registrar, si no continúa con la transacción o la realiza de manera errónea, el sistema generará un bloqueo automático por 4 horas, hasta entonces no podrá realizar el pago en línea.

La información de ésta ventana contiene datos personales sobre su tarjeta. Diligenciar y dar clic en CONTINUAR

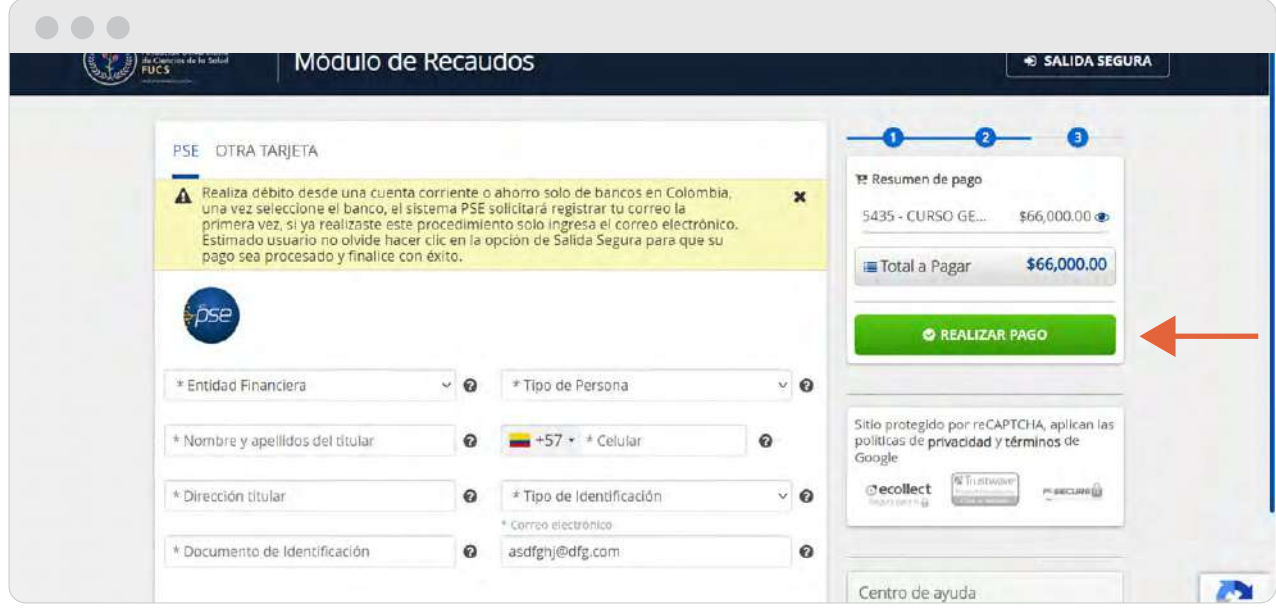